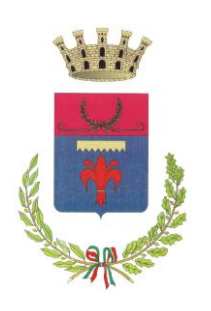

# **CITTA' DI ALZANO LOMBARDO**

## **Provincia di Bergamo**

Via Giuseppe Mazzini, 69 **–** CAP 24022 **–** P.I./C.F. 00220080162 **–** *http://www.comune.alzano.bg.it AREA IV - LL.PP. E PATRIMONIO* **-** tel. 035.4289023 - fax 035.4289033 *– [lavori.pubblici@comune.alzano.bg.it](mailto:lavori.pubblici@comune.alzano.bg.it)* **P**osta **E**lettronica **C**ertificata: *protocollo@pec.comune.alzano.bg.it*

*Avviso per manifestazione di interesse, da parte di operatori economici, ad essere invitati alla procedura negoziata, ai sensi dell'art. 51 del D.L. n. 77/2021, convertito, con modificazioni, nella legge 29/07/2021, n. 108, per OPERE DI MESSA IN SICUREZZA DEL TERRITORIO (RISCHIO IDROGEOLOGICO) MEDIANTE CONSOLIDAMENTO DEI VERSANTI, DELLE SCARPATE E DELLA CARREGGIATA DELLA STRADA COMUNALE DI COLLEGAMENTO ALLE FRAZIONI DI OLERA E MONTE DI NESE (LOTTO STRALCIO N.4: INTERVENTI N. 2, 7, 10, 13 E 23), dell'importo presunto di € 545.000,00 (oltre I.V.A. di legge) a base d'appalto (di cui € 10.000,00 per oneri della sicurezza non soggetti a ribasso d'asta) - [CUP H37H20001160005]*

## **COMUNICAZIONE**

\_\_\_\_\_\_\_\_\_\_\_\_\_\_\_\_\_\_\_\_\_\_\_\_\_\_\_\_\_\_\_\_\_\_\_\_\_\_\_\_\_\_\_\_\_\_\_\_\_\_\_\_\_\_\_\_\_\_\_\_\_\_\_\_\_\_\_\_

## **Il Responsabile Unico del Procedimento**

comunica che il sorteggio pubblico avverrà il giorno **29/09/2022** alle **ore 10:00**, presso la Sese Municipale sito in Via Mazzini n. 69, Alzano Lombardo in collegamento virtuale mediante l'ausilio di Microsoft Teams.

Si precisa che saranno estratti tutti i numeri di protocollo corrispondenti agli operatori economici che hanno presentato regolare manifestazione di interesse.

Verranno quindi numerati dal n. 1 in poi, secondo l'ordine di estrazione, cui faranno seguito le verifiche a carico dei medesimi circa l'assenza di iscrizioni nel casellario informatico ANAC per le cause ostative di cui all'art. 80, comma 5, lett. g) del D.Lgs n. 50/2016 e s.m.i.

Dopo il sorteggio, sarà pubblicato all'indirizzo internet [www.comune.alzano.bg.it](http://www.comune.alzano.bg.itl/) nella pagina internet "Bandi di gara", l'elenco dei numeri di protocollo estratti corrispondenti agli operatori economici sorteggiati.

Il nominativo degli operatori economici estratti sarà secretato fino al termine di ricezione delle offerte economiche sul sito regionale ARIA/SINTEL e stabilito nella lettera di invito. Solo dopo tale termine, verrà reso noto l'ordine dei nominativi sorteggiati, di cui solo i primi 10 (*dieci*) sorteggiati saranno invitati alla procedura di gara, costituendo, dall' 11° in poi, riserva in sostituzione di uno o più operatori economici estratti nelle prime 10 posizioni della graduatoria laddove per gli stessi risultassero iscrizioni ostative nel sito del casellario informatico dell'ANAC.

Nel giorno e ora sopra stabiliti, tutti gli operatori economici potranno collegarsi virtualmente alla sala dove avverrà l'estrazione cliccando sul seguente collegamento ipertestuale/link:

#### [https://teams.microsoft.com/l/meetup-](https://teams.microsoft.com/l/meetup-join/19%3ameeting_MzY3NTNjMzgtODk5MS00ODI4LTkwM2ItOTNhNzIwZDJhM2Y5%40thread.v2/0?context=%7b%22Tid%22%3a%22cfe485b2-2115-4fcf-8a29-ed6d0cda948c%22%2c%22Oid%22%3a%229d23bfec-5d8d-44c1-9098-b1039bdcea16%22%7d)

[join/19%3ameeting\\_MzY3NTNjMzgtODk5MS00ODI4LTkwM2ItOTNhNzIwZDJhM2Y5%40thread.v2/](https://teams.microsoft.com/l/meetup-join/19%3ameeting_MzY3NTNjMzgtODk5MS00ODI4LTkwM2ItOTNhNzIwZDJhM2Y5%40thread.v2/0?context=%7b%22Tid%22%3a%22cfe485b2-2115-4fcf-8a29-ed6d0cda948c%22%2c%22Oid%22%3a%229d23bfec-5d8d-44c1-9098-b1039bdcea16%22%7d) [0?context=%7b%22Tid%22%3a%22cfe485b2-2115-4fcf-8a29](https://teams.microsoft.com/l/meetup-join/19%3ameeting_MzY3NTNjMzgtODk5MS00ODI4LTkwM2ItOTNhNzIwZDJhM2Y5%40thread.v2/0?context=%7b%22Tid%22%3a%22cfe485b2-2115-4fcf-8a29-ed6d0cda948c%22%2c%22Oid%22%3a%229d23bfec-5d8d-44c1-9098-b1039bdcea16%22%7d) [ed6d0cda948c%22%2c%22Oid%22%3a%229d23bfec-5d8d-44c1-9098-b1039bdcea16%22%7d](https://teams.microsoft.com/l/meetup-join/19%3ameeting_MzY3NTNjMzgtODk5MS00ODI4LTkwM2ItOTNhNzIwZDJhM2Y5%40thread.v2/0?context=%7b%22Tid%22%3a%22cfe485b2-2115-4fcf-8a29-ed6d0cda948c%22%2c%22Oid%22%3a%229d23bfec-5d8d-44c1-9098-b1039bdcea16%22%7d)

#### **Istruzioni in breve**

Al fine di agevolare le parti viene fornita la seguente guida d'ausilio all'accesso alla stanza virtuale:

- Il collegamento alla videoconferenza di Microsoft Teams nella stanza virtuale dell'estrazione potrà avvenire da p.c. o da smartphone.
- Non è necessario (ma è possibile) avere un proprio account Microsoft Teams in quanto si può "accedere come ospiti".

### Modalità di accesso in caso di collegamento da p.c.

(quanto in corsivo è solo consigliato)

- *Operazioni preliminari:* 
	- *Scaricare e installare Google Chrome*
	- *Scaricare e installare Microsoft Teams per desktop*
- Il giorno e all'ora fissata:

Aprire nel proprio web-internet browser (preferibilmente Google Chrome) il link alla stanza virtuale di seguito indicato:

[https://teams.microsoft.com/l/meetup-](https://teams.microsoft.com/l/meetup-join/19%3ameeting_MzY3NTNjMzgtODk5MS00ODI4LTkwM2ItOTNhNzIwZDJhM2Y5%40thread.v2/0?context=%7b%22Tid%22%3a%22cfe485b2-2115-4fcf-8a29-ed6d0cda948c%22%2c%22Oid%22%3a%229d23bfec-5d8d-44c1-9098-b1039bdcea16%22%7d)

[join/19%3ameeting\\_MzY3NTNjMzgtODk5MS00ODI4LTkwM2ItOTNhNzIwZDJhM2Y5%40thread.v2/](https://teams.microsoft.com/l/meetup-join/19%3ameeting_MzY3NTNjMzgtODk5MS00ODI4LTkwM2ItOTNhNzIwZDJhM2Y5%40thread.v2/0?context=%7b%22Tid%22%3a%22cfe485b2-2115-4fcf-8a29-ed6d0cda948c%22%2c%22Oid%22%3a%229d23bfec-5d8d-44c1-9098-b1039bdcea16%22%7d) [0?context=%7b%22Tid%22%3a%22cfe485b2-2115-4fcf-8a29](https://teams.microsoft.com/l/meetup-join/19%3ameeting_MzY3NTNjMzgtODk5MS00ODI4LTkwM2ItOTNhNzIwZDJhM2Y5%40thread.v2/0?context=%7b%22Tid%22%3a%22cfe485b2-2115-4fcf-8a29-ed6d0cda948c%22%2c%22Oid%22%3a%229d23bfec-5d8d-44c1-9098-b1039bdcea16%22%7d) [ed6d0cda948c%22%2c%22Oid%22%3a%229d23bfec-5d8d-44c1-9098-b1039bdcea16%22%7d](https://teams.microsoft.com/l/meetup-join/19%3ameeting_MzY3NTNjMzgtODk5MS00ODI4LTkwM2ItOTNhNzIwZDJhM2Y5%40thread.v2/0?context=%7b%22Tid%22%3a%22cfe485b2-2115-4fcf-8a29-ed6d0cda948c%22%2c%22Oid%22%3a%229d23bfec-5d8d-44c1-9098-b1039bdcea16%22%7d)

Comparirà la seguente schermata:

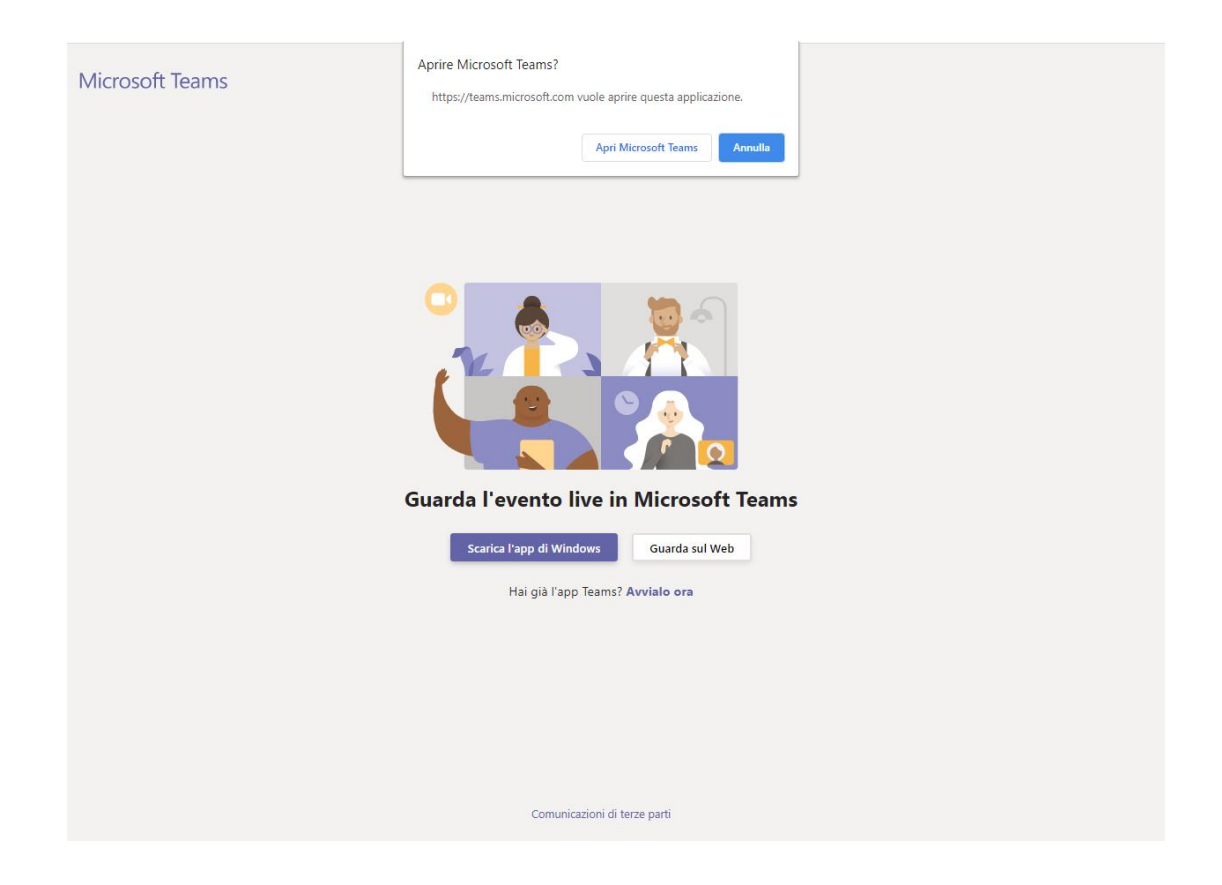

- Se è già stata installata l'app desktop di Microsoft Teams, cliccare su "*Apri Microsoft Teams*" e poi cliccare "*Partecipa ora*";
- Se non è già stata installata l'app desktop di Microsoft Teams, cliccare su "*annulla*" e, successivamente, su "*Guarda sul web*". Per partecipare poi cliccare "*Partecipa in modo anonimo*";
- Se l'evento live non è iniziato, viene visualizzato il messaggio "*L'evento non è ancora iniziato*";
- Nella parte inferiore sono presenti controlli che consentono di mettere in pausa la riproduzione, regolare il volume e la qualità del video;

Alzano Lombardo, 27/09/2022

AREA IV – LL.PP. E PATRIMONIO *Il Responsabile* Arch. Bono Cristian

*Documento firmato digitalmente*